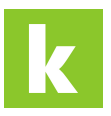

[Wissensdatenbank](https://karriere.deskpro.com/de/kb) > [Online Shop](https://karriere.deskpro.com/de/kb/online-shop) > [employer.page](https://karriere.deskpro.com/de/kb/employerpage) > [Wie kann ich die Inhalte meiner](https://karriere.deskpro.com/de/kb/articles/wie-kann-ich-die-inhalte-meiner-employer-page-bearbeiten-oder-zus-tzliche-informationen-hinzuf) [employer.page bearbeiten oder zusätzliche Informationen hinzufügen?](https://karriere.deskpro.com/de/kb/articles/wie-kann-ich-die-inhalte-meiner-employer-page-bearbeiten-oder-zus-tzliche-informationen-hinzuf)

## Wie kann ich die Inhalte meiner employer.page bearbeiten oder zusätzliche Informationen hinzufügen?

Katharina - 2023-02-02 - [employer.page](https://karriere.deskpro.com/de/kb/employerpage)

## **Wie kann ich die Inhalte meiner employer.page bearbeiten oder zusätzliche Informationen hinzufügen?**

Sollten Sie weitere **Arbeitgeber-Infos hinzufügen** wollen, **loggen Sie sich im** [Business](https://business.karriere.at/) [Portal](https://business.karriere.at/) **ein.**

Wählen Sie anschließend den Punkt "Employer Branding" aus. Für interessierte Jobsuchende sind Informationen wie die Unternehmensbeschreibung, Benefits, HR-Ansprechpersonen sowie Fotos besonders wichtig. Anpassungen können Sie jederzeit flexibel durchführen. Nach Prüfung durch unser Qualitätsmanagement sind diese auf Ihrer employer.page sichtbar.